## **In Windows Live Messenger o MSN Messenger, il mio microfono non funziona**.

In molti casi, ciò deriva da un'errata configurazione del tuo programma di messaggistica istantanea.

Pertanto, ti consigliamo di riconfigurare i parametri Audio e Video del tuo programma di messaggistica istantanea.

## Configurazione di Messenger

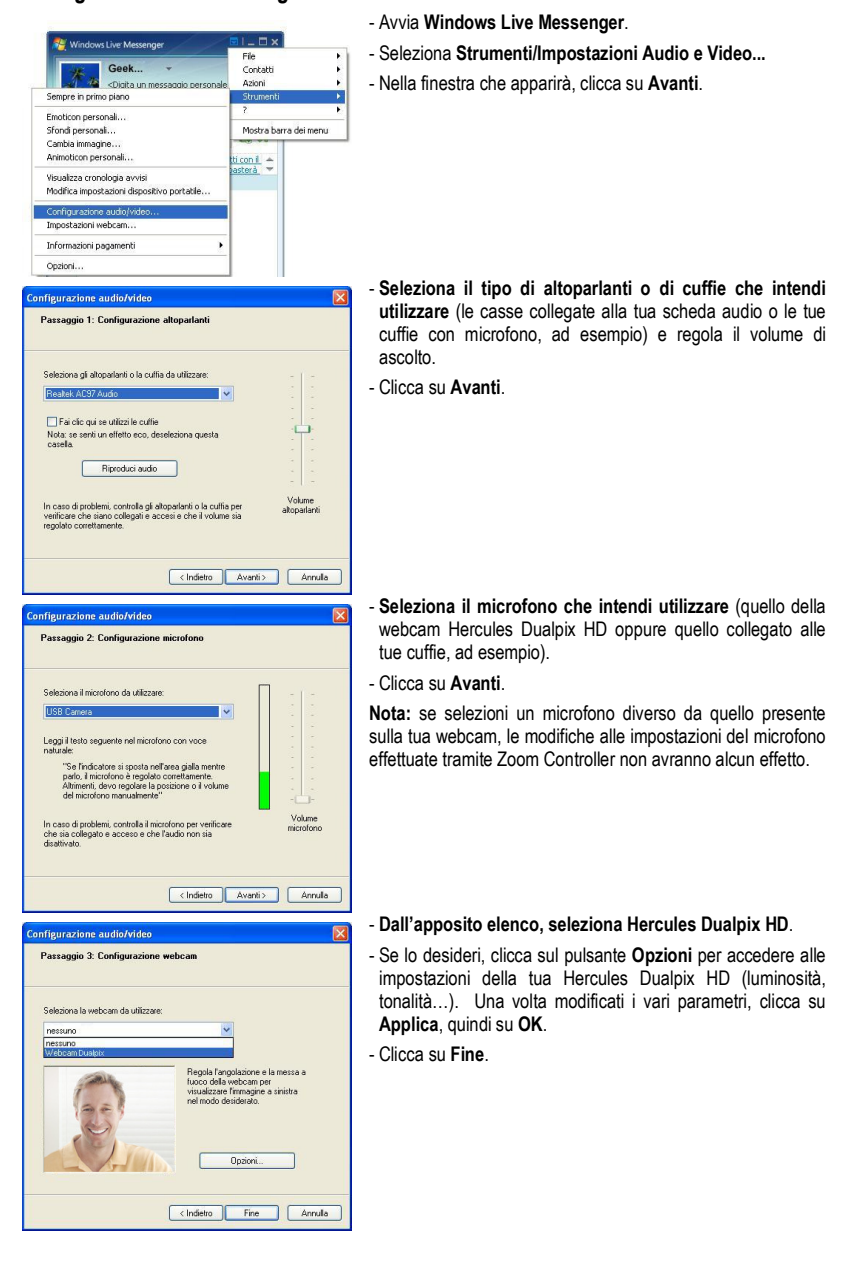

## Effettuare una videochiamata

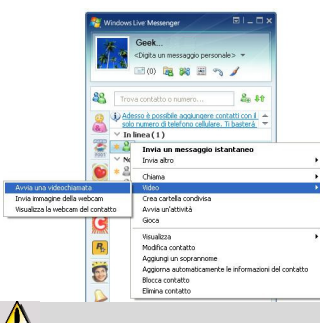

- Nell'elenco dei tuoi contatti, fai clic sol destro su un contatto.
- Seleziona Video, quindi Inizia una videochiamata.

 La videochiamata verso un contatto è possibile solo se questi accetta la tua chiamata e se anch'egli è dotato di una webcam.